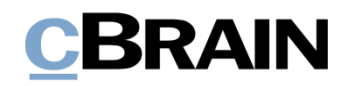

# **F2**

Seriendruckfelder

Version 7

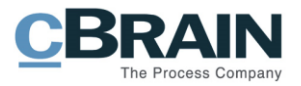

#### **Inhaltsverzeichnis**

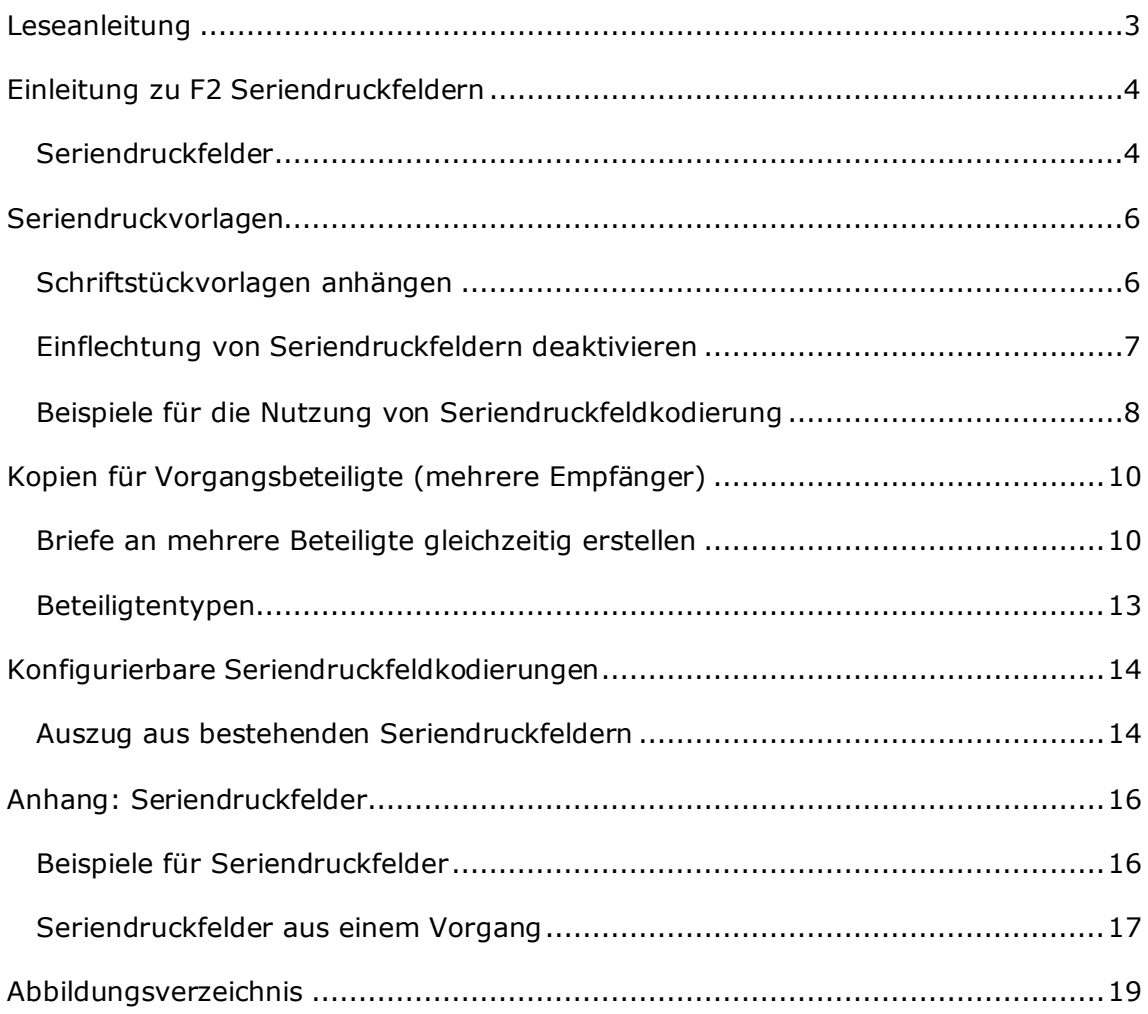

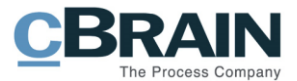

## <span id="page-2-0"></span>**Leseanleitung**

Dieses Benutzerhandbuch wendet sich an Benutzer von F2 Seriendruckfelder.

Neben einer kurzen Einführung zu F2 Seriendruckfelder beinhaltet das Benutzerhandbuch auch eine allgemeine Beschreibung der Funktionalität, die Musterlösungen für digitale Arbeitsgänge entsprechen.

Dieses Benutzerhandbuch wurde auf Grundlage einer F2-Version inkl. der Integration sämtlicher Zukaufsmodule erstellt. Daher kann es vorkommen, dass sich Ihnen F2 anders darstellt, als es in diesem Handbuch beschrieben wird. Dies ist abhängig davon, wie viele Zukaufsmodule Ihre Organisation in der F2-Lösung installiert hat.

Schaltflächen, die in F2 angewählt werden können, sind in diesem Schriftstück **fettgedruckt** hervorgehoben, während Hinweise auf Felder und Bereiche in F2 mit Anführungszeichen ("") angegeben sind.

Verweise zu anderen Abschnitten in diesem Benutzerhandbuch oder auf weitere Dokumentation sind *kursiv*-geschrieben.

Aus Gründen der besseren Lesbarkeit wird im nachfolgenden Text das "generische Maskulinum" verwendet, d.h. es wird auf die gleichzeitige Verwendung männlicher und weiblicher Sprachformen verzichtet. Die hier verwendeten männlichen Personenbezeichnungen schließen dabei die jeweils weibliche Form mit ein.

Viel Vergnügen.

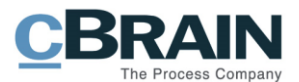

## <span id="page-3-0"></span>**Einleitung zu F2 Seriendruckfeldern**

Das F2 Zukaufsmodul Seriendruckfelder bietet Ihnen die Möglichkeit, Daten aus F2 in Microsoft Word-Vorlagen einzubinden ("zusammenzuführen"). Das Modul vereinfacht und standardisiert das Erstellen von Standardschriftstücken und ermöglicht die Einrichtung vieler identischer Dokumente/E-Mails mit verschiedenen eingebundenen Beteiligten.

Mithilfe der Seriendruckfelder können Informationen aus sowohl dem Beteiligtenverzeichnis als auch den Metadaten in F2 direkt in Schriftstücke eingebunden werden. Auf diese Weise können Sie Adressenfelder, Vorgangsbetreffe und ähnliches einfach und effektiv erstellen. Dadurch sparen Sie wertvolle Zeit und steigern gleichzeitig die Qualität beim Erstellen von Schriftstücken.

Bei der Zusammenführung wird einem Dokument ein Schriftstück in Form einer Vorlage hinzugefügt. Diese Vorlage beinhaltet eine oder mehrere Seriendruckfeldkodierungen und holt abhängig von der Kodierung die Informationen aus dem Beteiligtenverzeichnis oder den Metadaten ein.

Die folgende Beschreibung von F2 Seriendruckfelder setzt voraus, dass Sie sich mit dem F2 Desktop auskennen. Des Weiteren wird vorausgesetzt, dass Sie mit der Funktionsweise von Vorlagen in F2 im Allgemeinen vertraut sind. Weitere Informationen hierzu finden Sie im Benutzerhandbuch *F2 Desktop – Einrichtung und Einstellung*.

#### <span id="page-3-1"></span>**Seriendruckfelder**

Seriendruckfeldkodierungen setzen Sie in eine Schriftstückvorlage an der Stelle ein, an der Sie die gewählten Metadaten einbinden möchten. Es gibt drei übergeordnete Arten von Seriendruckfeldkodierungen:

- Zusammenführung von Dokumenteninformationen (Metadaten des Dokuments).
- Zusammenführung von Vorgangsinformationen (Metadaten des Vorgangs).
- Zur Nutzung beim Kopieren von Dokumenten für mehrere Beteiligte.

Der Syntax der Seriendruckfeldkodierungen folgt einem festen Format. Die Kodierung beginnt mit einem "\$", danach folgt der gewünschte Kodierungstyp.

Beispiele:

- *\$dossier* für Dokumenteninformationen
- *\$case* für Vorgangsinformationen
- *\$mergeparty* beim Kopieren eines Dokuments für mehrere Beteiligte.

Danach folgt der Name des gewünschten Feldes und ein abschließendes "\$".

Zwischen jedem Kettenglied müssen Sie ein "\_" einfügen. Dadurch sieht eine Seriendruckfeldkodierung, mit Hilfe derer Sie den Dokumentenverantwortlichen in ein Schriftstück einfügen können, wie folgt aus:

• *\$dossier\_responsiblename\$*

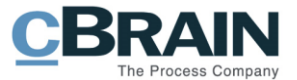

**Hinweis:** Seriendruckfelder müssen immer diese Syntax haben, um richtig angezeigt zu werden. Weitere Beispiele von Seriendruckfeldkodierungen finden Sie im *[Anhang: Seriendruckfelder](#page-15-0)*

Organisationen, die Fachverfahren (Zukaufsmodul) verwenden, können auch Daten aus diesen Verfahren mit Hilfe von Seriendruckfeldern abrufen. Diese Kodierungen beginnen mit *\$case\_fielddata.*

Wenn sich eine Seriendruckfeldkodierung auf ein leeres Metadatenfeld bezieht, entfällt die Zeichenfolge, und das Feld mit dem Code bleibt im erstellten Schriftstück leer. Dies gilt jedoch nicht für Seriendruckfelder mit der Kodierung *\$mergeparty*-. Wenn diese Felder leer sind, wird die Kodierung angezeigt.

Sie können Seriendruckfelder mit F2 Textbausteinen (Zukaufsmodul) kombinieren und somit Standardtexte befüllen. Weitere Informationen zu Textbausteinen finden Sie im *F2 Textbausteine (erweitert) – Benutzerhandbuch*.

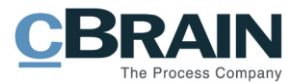

### <span id="page-5-0"></span>**Seriendruckvorlagen**

Mit F2 Seriendruckfeldern können Sie Daten aus F2 in Microsoft Word-Vorlagen einbinden. Sie richten Schriftstückvorlagen in der F2 Datenbank mit Klick auf **Vorlagen** unter dem Reiter "Einstellungen" ein.

|                                                                  |                                                                                              |                                              |                   |                                                                                      |                     |                  |                                           | Vorlagen                                                                 |                                                     |                                                     |                                  |
|------------------------------------------------------------------|----------------------------------------------------------------------------------------------|----------------------------------------------|-------------------|--------------------------------------------------------------------------------------|---------------------|------------------|-------------------------------------------|--------------------------------------------------------------------------|-----------------------------------------------------|-----------------------------------------------------|----------------------------------|
| $\equiv$                                                         |                                                                                              |                                              |                   |                                                                                      | cBrain AcCloud05    |                  |                                           |                                                                          |                                                     |                                                     | $\blacksquare$<br>$\blacksquare$ |
| <b>F2</b><br><b>By Hauptfenster</b><br>图 Vorgang -<br>Dokument * | Hauptfenster<br>Einstellungen<br>٠<br>$\overline{a}$<br>Optionen<br>Benutzer-<br>einrichtung | Administrator<br>Vorschau:<br>Vorgangsliste: | Rechts<br>Links - | Spalteneinstellung zurücksetzen ·<br>Std. Spalteneinstell, speichern *<br>Suchfelder | $\cdot$<br>Signatur | 0<br>Sprache     | 曲<br>Vorlager<br>$\overline{\phantom{a}}$ | <b>zit</b> Teams<br>Verteilerlisten<br><b>En Textbausteine verwalten</b> | E<br>₹<br>Autogruppierung Gruppierung<br>bearbeiten | E Florian Lutz (ABC Ministerium)<br>Server Explorer | $\bullet$<br>F2<br>Einrichtung   |
| Navigation                                                       | Optionen                                                                                     | <b>Ansicht</b>                               |                   | Suchlisten                                                                           |                     | Signatur Sprache | Vorlagen<br>而<br>Vorgangsvorlagen         | Genehmigungsvorlagen                                                     | Gruppierung                                         | Server Explorer                                     | F2                               |

**Abbildung 1: Zugang zu Schriftstückvorlagen über das Hauptfenster**

<span id="page-5-2"></span>Dadurch öffnet das Dialogfenster "Schriftstückvorlagen". Hier erhalten Sie einen Überblick über die bestehenden Schriftstückvorlagen und können der Datenbank neue Schriftstückvorlagen hinzufügen. Es hängt von Ihren Rechten in F2 ab, wo Sie diese Schriftstückvorlagen ablegen können.

Sie erstellen Schriftstückvorlagen außerhalb von F2 und importieren diese über das unten dargestellte Dialogfenster in das Schriftstückvorlagenarchiv von F2. F2 Seriendruckfelder unterstützen folgende Dateitypen: dotx, dotm, docx und docm.

|            | f<br>Schriftstückvorlagen                                                                                                    |                          |                                    |      |           |              | п         | $\times$              |  |  |  |  |  |  |
|------------|----------------------------------------------------------------------------------------------------|--------------------------|------------------------------------|------|-----------|--------------|-----------|-----------------------|--|--|--|--|--|--|
|            | Hier können Sie Ihre Schriftstückvorlagen verwalten.<br>Sie können Schriftstückvorlagen hinzufügen, löschen, ersetzen oder umbenennen. |                          |                                    |      |           |              |           |                       |  |  |  |  |  |  |
|            | Inaktive anzeigen                                                                                                    |                          |                                    |      |           |              |           |                       |  |  |  |  |  |  |
|            | Persönliche                                                                                                    |                          | Betreff<br>Dateiendu               |      | Erstellt  | Beschreibung |           |                       |  |  |  |  |  |  |
| Neue       | $\blacktriangleright$ $\mathbb{H}$ Schulungsorganisation                                                                               | $\mathbf{u}$<br>all CR   |                                    | dotx | 06.12.201 |              |           |                       |  |  |  |  |  |  |
|            | Standard                                                                                                    |                          | <b>dill</b> Alle Seriendruckfelder |      | 06.03.201 |              |           |                       |  |  |  |  |  |  |
| Vorlage    |                                                                                                    | Vorlage hinzufügen       | Seriendruckfelder - Beteiligten    | dotx | 06.03.201 |              |           |                       |  |  |  |  |  |  |
| hinzufügen |                                                                                                    | Ordner umbenennen        | vorlage - Jacob                    | dotx | 10.03.201 |              |           |                       |  |  |  |  |  |  |
|            |                                                                                                    | Ordner löschen           | vorlage AW                         | dotx | 10.03.201 |              |           |                       |  |  |  |  |  |  |
|            |                                                                                                    | Ordner erstellen         | vorlage M.L.                       | dotx | 10.03.201 |              |           |                       |  |  |  |  |  |  |
|            |                                                                                                    |                          | www.briervorlage SSch              | dotx | 10.03.201 |              |           |                       |  |  |  |  |  |  |
|            |                                                                                                    | ūΠ                       | Briefvorlage TKP                   | dotx | 10.03.201 |              |           |                       |  |  |  |  |  |  |
|            |                                                                                                    | ū١                       | Briefvorlage Ue                    | dotx | 10.03.201 |              |           |                       |  |  |  |  |  |  |
|            |                                                                                                    | u.                       | Briefvorlage_AIWi                  | dotx | 10.03.201 |              |           |                       |  |  |  |  |  |  |
|            |                                                                                                    | 図                        | Leere Excel Vorlage                | xlt  | 23.01.201 |              |           |                       |  |  |  |  |  |  |
|            |                                                                                                    | 同                        | Leere Powerpoint Vorlage           | pot  | 27.02.201 |              |           |                       |  |  |  |  |  |  |
|            |                                                                                                    | 囫                        | Leere Word Vorlage                 | dot  | 23.01.201 |              |           |                       |  |  |  |  |  |  |
|            |                                                                                                    | u i                      | Musterbrief MU                     | dotx | 10.03.201 |              |           |                       |  |  |  |  |  |  |
|            |                                                                                                    | ū١                       | Reiseabrechnung                    | dotx | 29.11.201 |              |           |                       |  |  |  |  |  |  |
|            |                                                                                                    | ū١                       | Schulungsbrief DPM                 | dotx | 10.03.201 |              |           |                       |  |  |  |  |  |  |
|            |                                                                                                    | ū۱                       | Schulungsbrief MT                  | dotx | 21.03.201 |              |           |                       |  |  |  |  |  |  |
|            |                                                                                                    | Œ                        | Anschreiben Schulungsvorlage 1     | dotx | 10.03.201 |              |           |                       |  |  |  |  |  |  |
|            |                                                                                                    | $\overline{\mathcal{A}}$ |                                    |      |           |              |           | $\blacktriangleright$ |  |  |  |  |  |  |
|            |                                                                                                    |                          |                                    |      |           |              | Schließen |                       |  |  |  |  |  |  |

**Abbildung 2: Das Dialogfenster "Schriftstückvorlagen"**

<span id="page-5-3"></span>Mittels Rechtsklick auf einen Ordner öffnet das Kontextmenü, in dem Sie **Vorlage hinzufügen** wählen können, um neue Schriftstückvorlagen hinzuzufügen. Als normaler F2 Benutzer können Sie neue persönliche und für Ihre Org.Einheit spezifische Schriftstückvorlagen hinzufügen. Um Schriftstückvorlagen den Organisationsordnern hinzuzufügen, bearbeiten und löschen zu können, benötigen Sie das Recht "Vorlagen verwalten".

### <span id="page-5-1"></span>**Schriftstückvorlagen anhängen**

Schriftstückvorlagen mit Seriendruckfeldern können Sie, wie auch alle anderen Vorlagentypen, mit Klick auf **Schriftstückvorlage auswählen** direkt einem

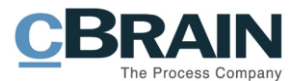

Dokument hinzufügen. Wenn Sie eine Schriftstückvorlage ausgewählt haben, werden Informationen aus dem Dokument und/oder aus dem Vorgang gemäß den in der Schriftstückvorlage eingefügten Seriendruckfeldkodierungen eingefügt.

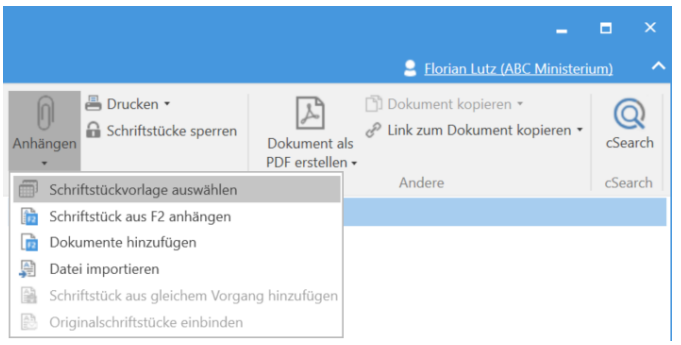

**Abbildung 3: Schriftstückvorlage im Dokumentenfenster auswählen**

<span id="page-6-1"></span>**Hinweis:** Schriftstückvorlagen mit Seriendruckfeldkodierungen fügen Informationen aus dem Dokument und Vorgang ein, wenn sie dem Dokument hinzugefügt wurden. Daher ist es wichtig, dass die Informationen, die in der Schriftstückvorlage zusammengeführt werden sollen, vorher im Dokument und Vorgang gespeichert wurden. Spätere Änderungen an den Metadaten werden nicht im ursprünglich erstellten Schriftstück angezeigt.

Wenn Sie einem Dokument, das nicht gespeichert wurde, eine Schriftstückvorlage mit Seriendruckfelder hinzufügen, öffnet ein Dialogfenster, in dem Sie gebeten werden, Änderungen am Dokument zu speichern, bevor die Schriftstückvorlage angehängt wird.

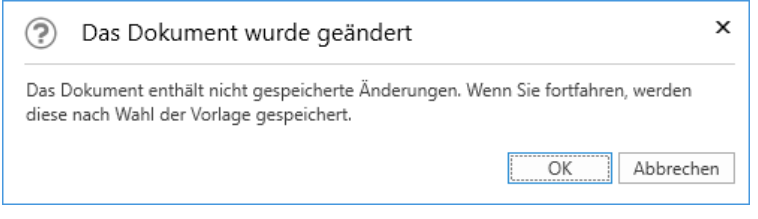

**Abbildung 4: Das Dokument wurde geändert**

<span id="page-6-2"></span>Das liegt daran, dass eine Schriftstückvorlage mit Seriendruckfeldern nur Metadaten einfügen kann, die in der Datenbank gespeichert wurden. Die Datenbank wird erst dann aktualisiert, nachdem das Dokument oder der Vorgang gespeichert wurden. Wenn das Dokument einem Vorgang zugeordnet ist, der sich im Bearbeitungszustand befindet, macht F2 Sie darauf aufmerksam, dass nichtgespeicherte Änderungen nicht in der Vorlage eingebunden werden.

**Hinweis:** Wenn die Daten für ein Seriendruckfeld einen Zeilensprung beinhalten, wird dieser zu einem Leerzeichen.

.

### <span id="page-6-0"></span>**Einflechtung von Seriendruckfeldern deaktivieren**

Sie können die Einflechtung von Seriendruckfeldern in F2 deaktivieren. Dies kann u.a. praktisch sein, wenn die Einflechtung fehlschlägt, aber Sie trotzdem das

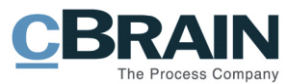

Schriftstück erstellen möchten. Klicken Sie auf Vorlagen im Reiter "Einstellungen". Öffnen Sie mit Rechtsklick auf eine Vorlage das Kontextmenü und wählen Sie dann **Eigenschaften**. Das Dialogfenster "Schriftstückeigenschaften" öffnet. Sie können nun den Seriendruckmotor auf "Keine" setzten (siehe folgende Abbildung).

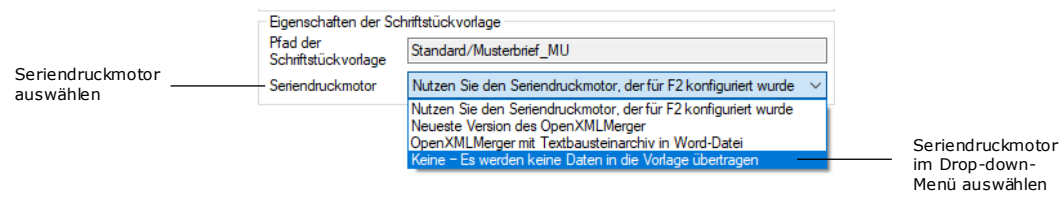

**Abbildung 5: Vorlageeigenschaften im Dialogfenster "Schriftstückeigenschaften"**

#### <span id="page-7-1"></span><span id="page-7-0"></span>**Beispiele für die Nutzung von Seriendruckfeldkodierung**

Das folgende Beispiel zeigt Ihnen, wie Sie Seriendruckfelder in einer Schriftstückvorlage, die an einen einzelnen Empfänger (den Dokumentenbeteiligten) gesendet werden soll, verwenden können. Die Schriftstückvorlage beinhaltet eine Reihe von Seriendruckfeldkodierungen, die Ihnen in der folgende Tabelle beschrieben werden.

Die Spalte "Seriendruckfeldkodierung" zeigt die Namen der Felder in der Datenbank (Metadaten) und die Spalte "Beschreibung" beschreibt das einzelne Metadatenfeld.

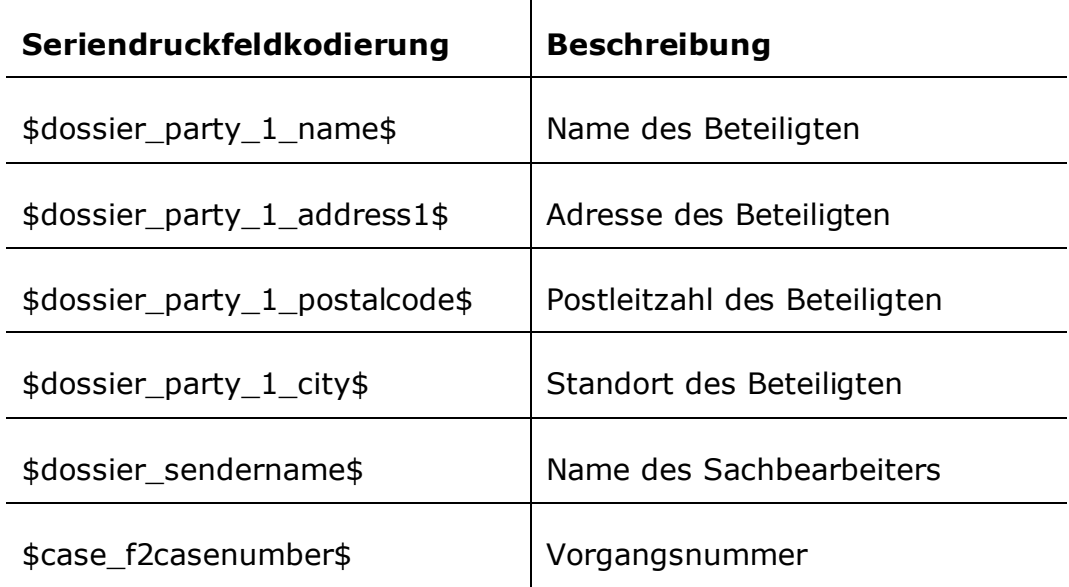

Die Vorlage des obengenannten Beispiels würde mit den Seriendruckfeldkodierungen folgendermaßen aussehen:

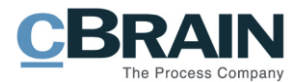

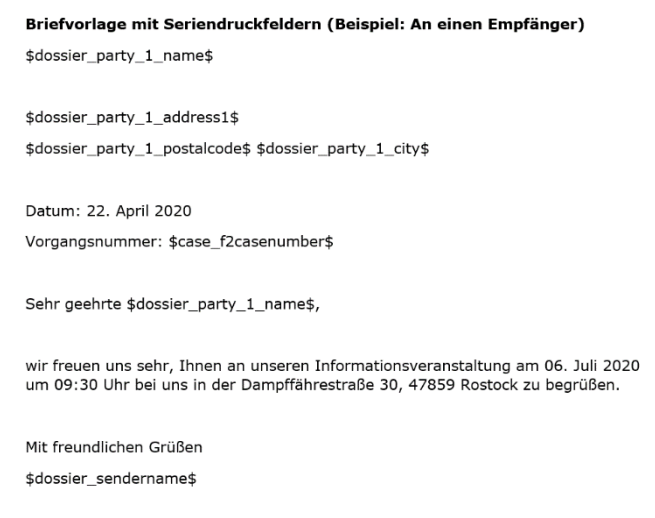

<span id="page-8-0"></span>**Abbildung 6: Schriftstückvorlage, in der Seriendruckfelder für einen Beteiligten zu sehen sind**

Wenn die obengenannte Schriftstückvorlage mit den Seriendruckfeldern erstellt wird, sieht das anzuhängende Schriftstück aus wie folgt:

Die Seriendruckfeldkodierungen wurden mit folgenden Metadaten ersetzt:

- $\bullet$  Sachbearbeiter = Hans Jensen
- Vorgangsnummer = 2020-1120
- Beteiligter = Erika Mustermann
- Adresse des Beteiligten = Mustergasse 111, 12345 Musterdorf

<span id="page-8-1"></span>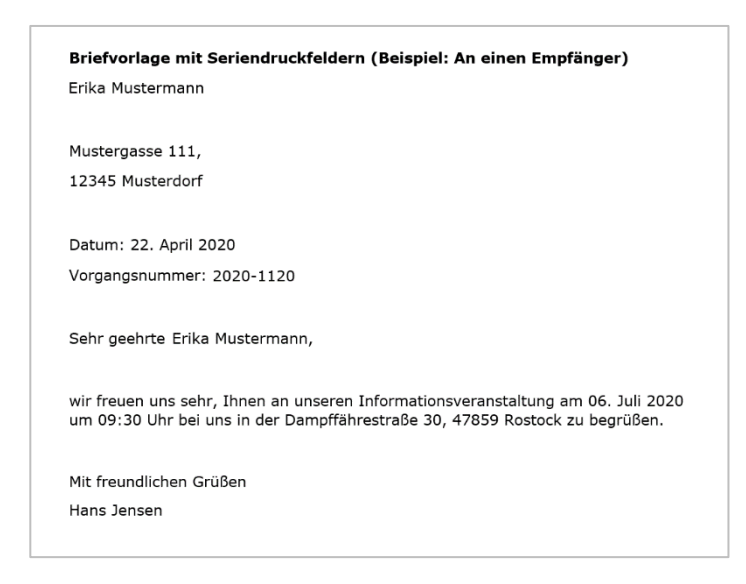

**Abbildung 7: Erzeugtes Schriftstück an einen Beteiligten über eine Schriftstückvorlage mit Seriendruckfeldern**

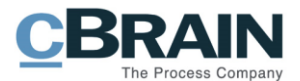

## <span id="page-9-0"></span>**Kopien für Vorgangsbeteiligte (mehrere Empfänger)**

Sie haben auch die Möglichkeit, Schriftstücke (z.B. Briefe) für mehrere Beteiligte gleichzeitig auf Grundlage derselben Schriftstückvorlage zu erstellen. Der Ablauf mit mehreren Beteiligten unterscheidet sich zu dem mit nur einem Beteiligten durch folgendes: Andere Seriendruckfelder werden benötigt und der Ablauf der PDF-Erstellung ist anders.

Diese Funktion verwenden Sie, wenn Sie Informationen an mehrere Beteiligte senden möchten. Der folgende Abschnitt beschreibt Ihnen den Prozess für einen Brief, der an mehrere Beteiligte auf einmal gesendet werden soll.

### <span id="page-9-1"></span>**Briefe an mehrere Beteiligte gleichzeitig erstellen**

Zuerst müssen Sie die einzelnen Beteiligten dem Vorgang hinzufügen. Die relevanten Informationen über die Beteiligten müssen zuvor im Beteiligtenverzeichnis von F2 eingegeben worden sein, und dann können Sie die Beteiligten in das Metadatenfeld "Vorgangsbeteiligte" im Vorgang einfügen.

Die folgende Abbildung zeigt das Vorgangsfenster, in dem Beteiligte im Feld "Vorgangsbeteiligter" hinzugefügt wurden.

| Metadatenfeld "Vorgangsbeteiligter"                              |                                                                                                    |                                                                                                   |                                                                                                    |                                                                                                    |  |  |  |  |  |  |
|------------------------------------------------------------------|----------------------------------------------------------------------------------------------------|---------------------------------------------------------------------------------------------------|----------------------------------------------------------------------------------------------------|----------------------------------------------------------------------------------------------------|--|--|--|--|--|--|
|                                                                  |                                                                                                    |                                                                                                   |                                                                                                    |                                                                                                    |  |  |  |  |  |  |
|                                                                  | - 61<br>2020 - 14: Reiseabrechnungen 2020<br>$\rightarrow$<br>a.                                                                                              |                                                                                                   |                                                                                                    |                                                                                                    |  |  |  |  |  |  |
| Vorgang                                                          | <b>Beteiligte</b><br>Vorgangsverlauf                                                                                                    |                                                                                                   |                                                                                                    | <b>E</b> Florian Lutz (ABC Ministerium)                                                                        |  |  |  |  |  |  |
| <b>R</b> Hauptfenster<br>图 Vorgang -<br>Dokument -<br>Navigation | Abbrechen<br>EZ Neue E-Mail<br>н<br>ᆄ<br><b>R</b> Neues Schriftstück<br>30 Löschen<br>Speichern<br><b>Neues</b><br>Reue Genehmigung<br>Dokument<br>Bearbeiten | D<br>$\Box$<br>D<br>F2-Manage<br>Neue Akteneinsicht<br>Notiz -<br>hinzufügen<br>hinzufüger<br>Neu | <b>NIL</b> Ordnerstruktur ausblenden<br>$\frac{2}{5}$<br>瞣<br>O Dokumentenübersicht aktualisieren<br>Vorgangsverlauf<br>Vorgang<br>Vorschau:<br>Rechts<br>abschließen<br>hinzufügen<br><b>Status</b><br>Ansicht | B<br>B<br>$\circ$<br>$\mathbb Q$<br>Autogruppierung Gruppierung<br>cSearch<br>Anciere<br>bearbeiten<br>cSearch |  |  |  |  |  |  |
| Betreff:                                                         | Reiseabrechnungen 2020                                                                                                    |                                                                                                   |                                                                                                    |                                                                                                    |  |  |  |  |  |  |
| Verantwortlicher:                                                | <b>ABC Ministerium</b>                                                                                                    | $2^2$<br><b>Status:</b>                                                                           | In Bearbeitung                                                                                                    |                                                                                                    |  |  |  |  |  |  |
| $\widehat{\wedge}$ Felder ausblenden                             |                                                                                                    |                                                                                                   |                                                                                                    |                                                                                                    |  |  |  |  |  |  |
| Erg. Sachbearbeiter:                                             | Person, Org.Einheit, Team oder Verteilerliste wählen                                                                                                    | g8<br>Schlüsselwort:                                                                              | Schlüsselwort wählen                                                                                                    | Vorher. Vorgangsnr.:                                                                                           |  |  |  |  |  |  |
|                                                                  |                                                                                                    | æ.                                                                                                | 同                                                                                                    | Externe ID:                                                                                                    |  |  |  |  |  |  |
| Zugriffsbeschränkung:                                            | Sicherheitsgruppen. Org.Einheiten, Teams oder Benutzer wählen                                                                                                 | 2 <sup>2</sup><br>Vorgangsbeteiligter:                                                            | Enk Petersen (Sachbearbeiter, ABC Ministerium) =<br>£g<br>Anna Schneider (Sachbearbeiter, ABC Ministerium) = Hans                                                                                               | Prüfungsdaten erfassen<br>Statusphase:<br>$\overline{\phantom{a}}$                                             |  |  |  |  |  |  |
|                                                                  |                                                                                                    |                                                                                                   | ▣                                                                                                    | Offen<br><b>Externer Zugriff:</b><br>$\;$                                                                      |  |  |  |  |  |  |
| Frist:                                                           |                                                                                                    | m<br>BBNr.:                                                                                       | Hans Peter (Sachbearbeiter, GruppeA2)                                                                                                    |                                                                                                    |  |  |  |  |  |  |
| Aktenzeichen:                                                    | Neu                                                                                                    |                                                                                                   | Hansruedi Nussbaumer (Abteilungsleiter, Betreibungsamt)                                                                                                    |                                                                                                    |  |  |  |  |  |  |
|                                                                  |                                                                                                    |                                                                                                   | Rdn'n Hansen (Sachbearbeiter, Fraunhofer FOKUS)                                                                                                    |                                                                                                    |  |  |  |  |  |  |
|                                                                  |                                                                                                    |                                                                                                   | Gert Hans                                                                                                    |                                                                                                    |  |  |  |  |  |  |
|                                                                  |                                                                                                    |                                                                                                   |                                                                                                    |                                                                                                    |  |  |  |  |  |  |

**Abbildung 8: Beispiel für Vorgangsbeteiligte im Feld "Vorgangsbeteiligter"**

<span id="page-9-2"></span>Die von Ihnen gewählte Vorlage muss die relevanten Seriendruckfeldkodierungen enthalten, die dem Typ der Informationen, die Sie einfügen möchten, entsprechen.

Wenn Sie die Schriftstückvorlage für mehrere Beteiligte nutzen möchten, müssen die einzelnen Seriendruckfeldkodierungen mit dem Wort "mergeparty" beginnen.

Die folgende Tabelle zeigt Ihnen eine Auswahl von Seriendruckfeldkodierungen für diesen Typ:

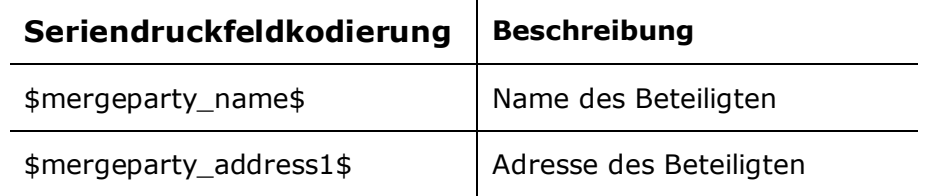

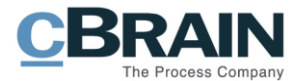

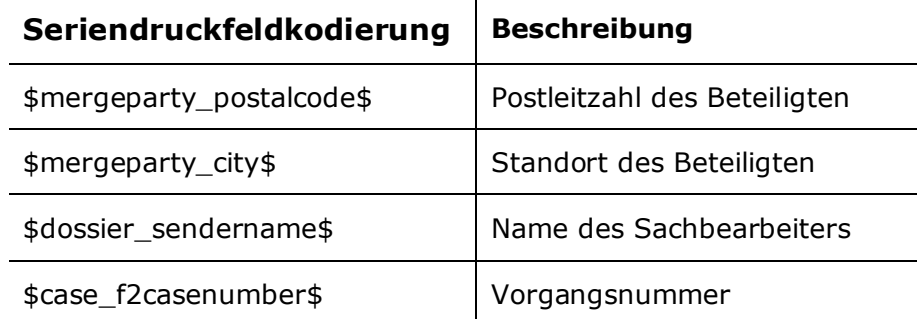

Als Beispiel für eine Schriftstückvorlage, die Sie für das Versenden von Standardinformationen an mehrere Beteiligte nutzen können, wurde hier dasselbe Beispiel wie im vorherigen Abschnitt *[Beispiele für die Nutzung von](#page-7-0)  [Seriendruckfeldkodierung](#page-7-0)* verwendet. Im aktuellen Beispiel wurde nun "mergeparty" im Seriendruckfeld eingetragen, um anzugeben, dass diese Schriftstückvorlage an die im Metadatenfeld "Vorgangsbeteiligter" angegebenen Beteiligten gesendet werden soll.

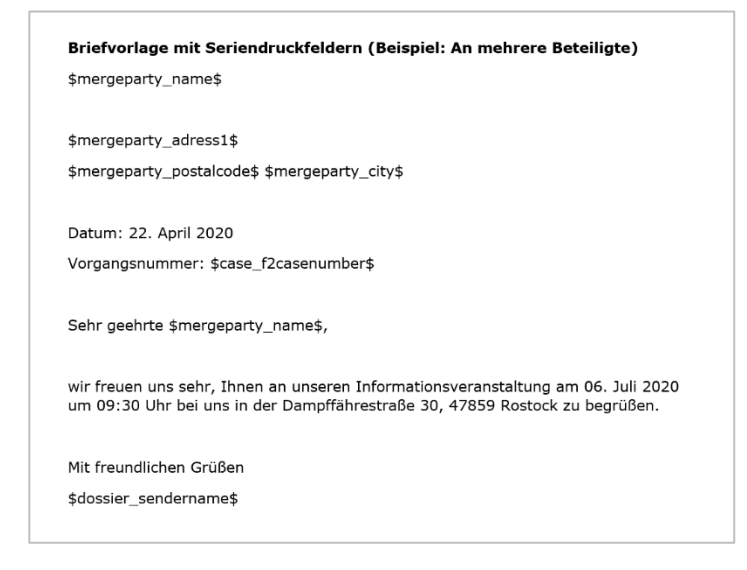

**Abbildung 9: Schriftstückvorlage mit Seriendruckfeldern für mehrere Beteiligte**

<span id="page-10-0"></span>Das gleichzeitige Erstellen von Briefen für mehrere Beteiligte beginnt hier ebenfalls über das Dokument, aus dem die Schriftstückvorlage geholt wird. Das Dokument soll dem Vorgang hinzugefügt werden, an dem die Beteiligten erstellt wurden.

Klicken Sie hierzu im Band des Dokumentenfensters auf **Anhängen** und dann auf **Schriftstückvorlage auswählen**.

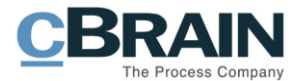

| Das Dokument wurde<br>einem Vorgang zugeordnet                        |                                                                                                    |                                         |                                                     |                                                                          |                                                        |                |                                                                                          |                                            | Schriftstück aus einer<br>Vorlage hinzufügen                                                         |                              |                                                                                                    |
|-----------------------------------------------------------------------|----------------------------------------------------------------------------------------------------|-----------------------------------------|-----------------------------------------------------|--------------------------------------------------------------------------|--------------------------------------------------------|----------------|------------------------------------------------------------------------------------------|--------------------------------------------|----------------------------------------------------------------------------------------------------|------------------------------|----------------------------------------------------------------------------------------------------|
|                                                                       |                                                                                                    |                                         |                                                     |                                                                          | Konferenz Oktober 2020 (Dokumenten-ID: 989)            |                |                                                                                          |                                            |                                                                                                    |                              | $   \times$                                                                                                    |
| <b>F2</b><br><b>Dokument</b>                                          | Beteiligte<br>Enveitert                                                                                    |                                         |                                                     |                                                                          |                                                        |                |                                                                                          |                                            |                                                                                                    |                              | <b>E</b> Elorian Lutz (ABC Ministerium)                                                                                         |
| <b>B</b> Hauptfenster<br>图 Vorgang ·<br><b>Dokument</b><br>Navigation | +5 Abbrechen<br>尚<br>ы<br>30 Dokument löschen ·<br>Speichern<br>Archivieren<br>und schließer<br>Rearbeiten | ⊠<br>Absenden<br>vorbereiten<br>Versand | .e<br><b>Dokument</b><br>schließer<br><b>Status</b> | A Neue Notiz<br><b>图 Neuer Vermerk</b><br>Neuer<br>Chat - Meue Anfrage - | <b>Neues</b><br>Genehmigung<br>okument -<br>hinzufügen |                | $\overline{a}$<br>泪<br>Kennzeichen:<br>Standardfelder<br>Frist:<br>anzeigen -<br>Ansicht | A G<br>Wählen<br>m<br>Wählen<br>Persönlich | 上级<br>$\alpha_n^{\mathbf{B}}$<br>Wählen<br>Kennzeichen:<br>Frist<br>Wählen<br><b>ABC Ministerium</b> | $\mathbf{v}$<br>$\mathbb{R}$ | 昌 Drucken -<br>$\circ$<br>Q<br>G Schriftstücke sperren<br>cSearch<br>nhänge<br>Andere<br>karch<br>Schriftstückvorlage auswählen |
| Betreff:                                                              | Konferenz Oktober 2020                                                                                     |                                         |                                                     |                                                                          |                                                        |                |                                                                                          |                                            |                                                                                                    |                              | Schriftstück aus F2 anhängen                                                                                                    |
| Vonc                                                                  | Anna Schneider (Sachbearbeiter, ABC Ministerium) =                                                         |                                         |                                                     |                                                                          |                                                        |                |                                                                                          |                                            | 28                                                                                                   | Dokumente hinzufügen         |                                                                                                    |
| An:                                                                   | Empfänger wählen                                                                                           |                                         |                                                     |                                                                          |                                                        |                |                                                                                          |                                            | $^{\circ}$                                                                                           | Datei importieren            |                                                                                                    |
| Cc                                                                    |                                                                                                    |                                         |                                                     |                                                                          |                                                        |                |                                                                                          |                                            |                                                                                                    |                              | Schriftstück aus gleichem Vorgang hinzufügen<br>Originalschriftstücke einbinden                                                 |
| Xbc                                                                   |                                                                                                    |                                         |                                                     |                                                                          |                                                        |                |                                                                                          |                                            |                                                                                                    | ø                            |                                                                                                    |
| <b>Status:</b>                                                        | In Bearbeitung                                                                                             | <b>Briefdatum:</b>                      |                                                     |                                                                          |                                                        | m              | Zugriff:                                                                                 | <b>ABC Ministerium</b>                     |                                                                                                    | $\overline{\phantom{a}}$     |                                                                                                    |
| Frist:                                                                |                                                                                                    | 岗<br>Vorgang:                           | æ                                                   | $2020 - 30$                                                              |                                                        | $\frac{d}{dt}$ | Schlüsselwort:                                                                           | Schlüsselwort wählen                       |                                                                                                    | $\ddot{\circ}$               |                                                                                                    |
|                                                                       |                                                                                                    |                                         |                                                     |                                                                          |                                                        | ø              |                                                                                          |                                            |                                                                                                    | ø                            |                                                                                                    |
| Verantwortlicher:                                                     | Anna Schneider                                                                                             | 2ª<br>Registriert                       |                                                     | Dokumenten-Nr.:                                                          |                                                        |                | Erstellungsdatum:                                                                        | 13-03-2020 11:01 von Anna Schneider        |                                                                                                    |                              |                                                                                                    |
|                                                                       | Sachbearbeiter, ABC Ministerium                                                                            |                                         |                                                     |                                                                          |                                                        |                | <b>Externer Zugriff:</b>                                                                 | Offen                                      |                                                                                                    | $\;$                         |                                                                                                    |
| Zucriff                                                               | Sicherheitsgruppen, Org.Einheiten, Teams oder Ben 38                                                       | Erg.                                    |                                                     | Erik Petersen (Sachbearbeiter, ABC Ministerium):                         |                                                        | 2e             | Dokumententyp:                                                                           | Intern                                     |                                                                                                    | $\overline{\phantom{a}}$     |                                                                                                    |
| beschränkt auf:                                                       |                                                                                                    | Sachbeart:                              |                                                     |                                                                          |                                                        | ▣              | Vorher, Vorgangsnr.:                                                                     |                                            |                                                                                                    |                              |                                                                                                    |
| Vorgangszugriff                                                       |                                                                                                    | Dokumentenbeteiligte:                   |                                                     | Beteiligte wählen                                                        |                                                        | så             | Erinnerungsdatum:                                                                        |                                            |                                                                                                    | m                            |                                                                                                    |
| beschränkt auf:                                                       |                                                                                                    |                                         |                                                     |                                                                          |                                                        |                | Empfangen am:                                                                            |                                            |                                                                                                    | Ħ                            |                                                                                                    |
| Vorgangszugriff                                                       | $\sqrt{2}$                                                                                                 | BBNr.:                                  |                                                     |                                                                          |                                                        |                |                                                                                          |                                            |                                                                                                    |                              |                                                                                                    |
|                                                                       |                                                                                                    |                                         |                                                     |                                                                          |                                                        |                |                                                                                          |                                            |                                                                                                    |                              | Schriftstückbereich erweitern                                                                                                   |

**Abbildung 10: Schriftstückvorlage einem Dokument hinzufügen**

<span id="page-11-0"></span>Wenn Sie die Schriftstückvorlage über den Menüpunkt "Schriftstückvorlage anhängen" hinzufügen, wird noch kein fertiger Brief erstellt. Bei der Vorschau des angehängten Schriftstücks wird die Schriftstückvorlage immer noch mit Seriendruckfeldern (mergeparty) angezeigt.

Speichern Sie das Dokument mit der Vorlage. Um das endgültige Erstellen des Briefs an mehrere Beteiligte vorzunehmen, klicken Sie auf **Dokument kopieren** im Band des Dokumentenfensters und danach auf **Kopie einem Vorgangsbeteiligten hinzufügen** (siehe folgende Abbildung).

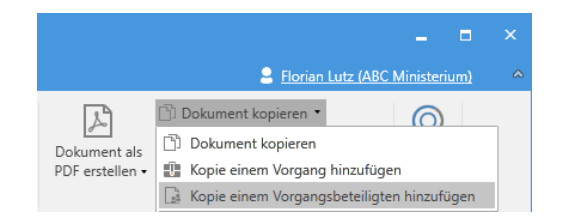

**Abbildung 11: Kopie einem Vorgangsbeteiligten hinzufügen**

<span id="page-11-1"></span>Daraufhin öffnet das in folgender Abbildung dargestellte Dialogfenster, in dem Sie die Vorgangsbeteiligten auswählen können, die Sie zusammenführen möchten.

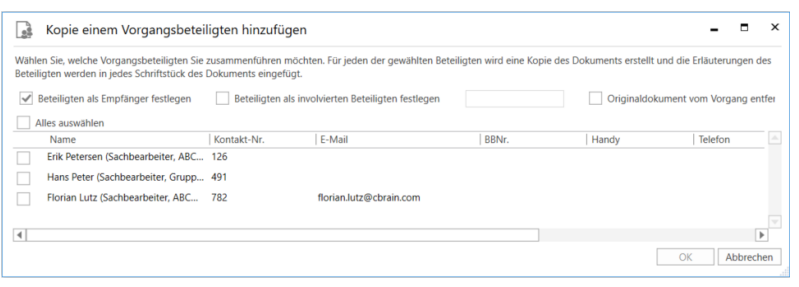

**Abbildung 12: Vorgangsbeteiligte auswählen**

<span id="page-11-2"></span>Für jeden gewählten Beteiligten wird ein Dokument erstellt.

Wenn Sie ein Häkchen im Kontrollfeld "Beteiligten als Empfänger festlegen" setzen, wählt F2 automatisch die gewählten Beteiligten als Empfänger im "An"-Feld der neu-erstellten E-Maildokumente. Wenn Sie ein Häkchen im Kontrollfeld "Beteiligten als involvierten Beteiligten festlegen" setzen, werden die Beteiligte als

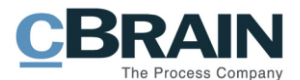

Vorgangsbeteiligte angelegt. Im Drop-down-Menü wählen Sie den Beteiligtentyp aus, den der Beteiligte, der am neuen Dokument erstellt wird, erhalten soll (gilt nur für externe Beteiligte). Wenn Sie ein Häkchen im Kontrollfeld "Originaldokument vom Vorgang entfernen", wird das Originaldokument vom verknüpften Vorgang entfernt.

Des Weiteren können Sie wählen, ob das Vorgangsfenster geöffnet werden soll.

Mit Klick auf die Schaltfläche **OK** werden alle E-Maildokumente automatisch erstellt und demselben Vorgang zugeordnet. Jedes Dokument enthält eine Kopie des angehängten Schriftstücks, in dem die Informationen aus den Seriendruckfeldern entsprechend ausgefüllt wurden. Sie können nun jedes Dokument an den entsprechenden Beteiligten senden.

|                                                                                                    | $  \times$<br>2020 - 35: Informationsveranstaltung 06. Juli 2020                                                                                                    |                                                                          |  |  |  |  |  |  |  |  |
|----------------------------------------------------------------------------------------------------|----------------------------------------------------------------------------------------------------|--------------------------------------------------------------------------|--|--|--|--|--|--|--|--|
| Beteiligte<br><b>F2</b><br>Vorgang                                                                                                    |                                                                                                    | Elorian Lutz (ABC Ministerium)                                           |  |  |  |  |  |  |  |  |
| 6 Abbrechen<br><b>R</b> Hauptfenster<br>ø<br>图 Vorgang ·<br><b>30</b> Löschen<br>Bearbeiten<br>Dokument *<br>Bearbeiten<br>Navigation | Ordnerstruktur ausblenden<br>啂<br><b>Or Ereignisprotokoll</b><br><b>E2 Neue E-Mail</b><br>我<br>E<br>B<br>$\equiv$<br>r<br>23<br><b>EL Neues Schriftstück</b><br>& Bezogene Vorgänge (0)<br>O Dokumentenübersicht aktualisieren<br>Neue Akteneinsicht F2-Manager Vorgangsverlauf<br>Neues<br>Vorgang<br>Autogruppierung Gruppierung<br>Reteiligtentyper<br>Rechts<br>Neue Genehmigung<br>Vorschau:<br>$\rightarrow$<br>abschließen<br>Notiz - hinzufügen<br>hinzufügen<br>Dokument<br>hinzufügen<br>bearbeiten<br>Status<br>Ansicht<br>Andere<br>Neu | $^{\rm Q}$<br>cSearch<br>Link zu diesem<br>Vorgang kopieren »<br>cSearch |  |  |  |  |  |  |  |  |
| Informationsveranstaltung 06. Juli 2020<br>Betreff:                                                                                   |                                                                                                    |                                                                          |  |  |  |  |  |  |  |  |
| Verantwortlicher:                                                                                                    | Status:<br>In Bearbeitung                                                                                                    |                                                                          |  |  |  |  |  |  |  |  |
| Weitere Felder anzeigen                                                                                                    |                                                                                                    |                                                                          |  |  |  |  |  |  |  |  |
| 11 Informationsveranstaltung 06. Juli 2020 2020 - 35                                                                                  | 999<br>Dokument Beteiligte                                                                                                    | 回                                                                        |  |  |  |  |  |  |  |  |
|                                                                                                    | Botreff                                                                                                    |                                                                          |  |  |  |  |  |  |  |  |
|                                                                                                    | ◎ 8<br>Informationsveranstaltung 06. Juli 2020<br>Informationsveranstaltung 06. Juli 2020<br>Florian Lutz (florian.lutz@cbrain.com)<br>e<br>Informationsveranstaltung 06, Juli 2020                                                                                                    |                                                                          |  |  |  |  |  |  |  |  |
|                                                                                                    | Arc Simone Meyer (simone.meyer@cbrain.com);<br>v<br>Informationsveranstaltung 06. Juli 2020                                                                                                    |                                                                          |  |  |  |  |  |  |  |  |
|                                                                                                    | Dokumentenschriftstück M- Programm 06.07.2020.doc<br>v<br>Informationsveranstaltung 06, Juli 2020                                                                                                    |                                                                          |  |  |  |  |  |  |  |  |
|                                                                                                    |                                                                                                    |                                                                          |  |  |  |  |  |  |  |  |
|                                                                                                    |                                                                                                    |                                                                          |  |  |  |  |  |  |  |  |
|                                                                                                    |                                                                                                    |                                                                          |  |  |  |  |  |  |  |  |
|                                                                                                    |                                                                                                    |                                                                          |  |  |  |  |  |  |  |  |
|                                                                                                    |                                                                                                    |                                                                          |  |  |  |  |  |  |  |  |
| $\left  \right $<br>1 Ergebnisse - aktualisiert heute 11:05 (vor einer Minute)                                                        | $ F $ 4<br>ъī                                                                                                    | Vorgang: 2020 - 35 ① 〇 11                                                |  |  |  |  |  |  |  |  |
|                                                                                                    |                                                                                                    |                                                                          |  |  |  |  |  |  |  |  |

**Abbildung 13: Neue E-Mail-Dokumente im Vorgang**

### <span id="page-12-1"></span><span id="page-12-0"></span>**Beteiligtentypen**

Sie können Beteiligte in spezifische Kategorien unterteilen. Für jeden Beteiligtentyp gibt es entsprechende Seriendruckfelder, damit in den Vorlagen direkt auf die unterschiedlichen Beteiligtentypen verwiesen wird.

Sie ordnen Beteiligtentypen im Vorgangsfenster zu. Wenn Sie einem Beteiligten einen Beteiligtentypen zugewiesen haben, wird er mit der entsprechenden Seriendruckfeldkodierung des Typs verknüpft.

Weitere Informationen hierzu finden Sie im *F2 Beteiligtentypen – Benutzerhandbuch*.

<span id="page-12-2"></span>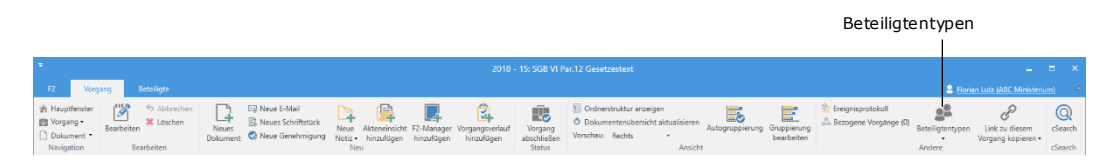

**Abbildung 14: Beteiligtentypen im Vorgangsfenster**

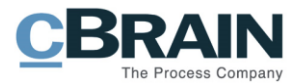

## <span id="page-13-0"></span>**Konfigurierbare Seriendruckfeldkodierungen**

Sie können bestimmte Seriendruckfeldkodierungen so konfigurieren, dass sie Informationen in einem gewünschten Format wiedergeben.

Die Handhabung konfigurierbarer Seriendruckfeldkodierungen müssen Sie mit der jeweiligen Seriendruckfunktion in F2 koordinieren.

Ein Beispiel für diese Art von Seriendruckfeldkodierungen sind Datumsfelder. Wenn Sie ein Briefdatum eines Dokuments mit einem Schriftstück verknüpfen möchten, lautet die Seriendruckfeldkodierung \$dossier\_letterdate\$. Standardmäßig weist das Datum das Format "dd.mm.yyyy" auf.

Wenn Sie eine andere Ansicht wünschen, können Sie die Anzeige wie folgt in die Seriendruckfeldkodierung einfügen:

• \$dossier\_letterdate.date("MM.dd.yyyy")\$

Genaue Spezifikationen für die Einrichtungsmöglichkeiten in Bezug auf die Datumsanzeige finden Sie unter: [https://docs.microsoft.com/de](https://docs.microsoft.com/de-de/dotnet/standard/base-types/custom-date-and-time-format-strings)[de/dotnet/standard/base-types/custom-date-and-time-format-strings](https://docs.microsoft.com/de-de/dotnet/standard/base-types/custom-date-and-time-format-strings)

#### <span id="page-13-1"></span>**Auszug aus bestehenden Seriendruckfeldern**

Im Laufe der Zeit kann es zu Änderungen oder Ergänzungen der (Datenbank der) in F2 genutzten Felder kommen. Daher ist es wichtig, dass Sie regelmäßig Auszüge der verfügbaren Seriendruckfelder erstellen.

Sie erstellen einen solchen Seriendruckfeldkodierungsauszug, wie die Briefauszüge, die in diesem Handbuch beschrieben sind.

Eine Schriftstückvorlage wird lediglich mit folgender Seriendruckfeldkodierung eingerichtet:

• \$all\_keys\$

**Hinweis:** Die Schriftstückvorlage darf keine anderen Kodierungen enthalten.

Wenn Sie diese Schriftstückvorlage einem Dokument hinzufügen, wird eine Liste mit allen Seriendruckfeldkodierungen erstellt, die zum Zeitpunkt des Erstellens des Schriftstücks in F2 verfügbar sind.

Aufgrund der hohen Anzahl von Seriendruckfeldkodierungen in der Liste, kann es schwierig sein, genau die Seriendruckfeldkodierung zu finden, die Sie nutzen möchten. Daher empfehlen wir, dass Sie so viele Metadaten wie möglich für das entsprechende Dokument und den entsprechenden Vorgang ausfüllen, bevor Sie das Schriftstück erstellen, da die Informationen in diesen Feldern in den jeweiligen Zeilen für die Seriendruckfeldkodierungen angezeigt werden.

Im folgenden Beispiel ist ein Teil eines solchen Auszugs dargestellt: (Der Text in fettgedruckter Schrift zeigt die ausgefüllten Metadatenfelder)

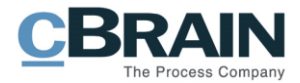

dossier\_createdbyuserid: **634381** dossier\_createdbyusername: **Florian Lutz** dossier\_createddate: **16.04.2020** dossier\_createreceiverregistrations: **False** dossier\_currentlocation: dossier\_currentlocationdocid: dossier\_currentlocationpartytype: dossier\_deadline: **23.04.2020** dossier\_deliverytype: **Email** dossier\_digitalmaildispatchexternalstatus: dossier\_digitalmaildispatchfailed: **False**

**Hinweis:** Andere F2-Listen können auch mit einer Word-Vorlage zusammengeführt werden, z.B. Listen, die aus Feldern eines Vorgangsverlaufs oder Metadaten eines Vorgangs erstellt wurden. Wenden Sie sich an cBrain für weitere Informationen.

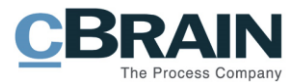

## <span id="page-15-0"></span>**Anhang: Seriendruckfelder**

### <span id="page-15-1"></span>**Beispiele für Seriendruckfelder**

In der folgenden Tabelle finden Sie ausgewählte Seriendruckfelder aus einem Dokument. Jeder Feldname in der Spalte "Metadatenfeld" muss das Präfix *dossier* beinhalten, um auf das "Dokument" zu verweisen. Die Spalte "Vollständiger Feldname" zeigt Ihnen, wie dies aussieht, wenn der Dokumententyp als Präfix hinzugefügt wurde. Die Spalte "Kodierung" zeigt die Seriendruckfeldkodierung, die Sie in die Schriftstückvorlage für das Feld einfügen müssen.

 $\mathbf{r}$ 

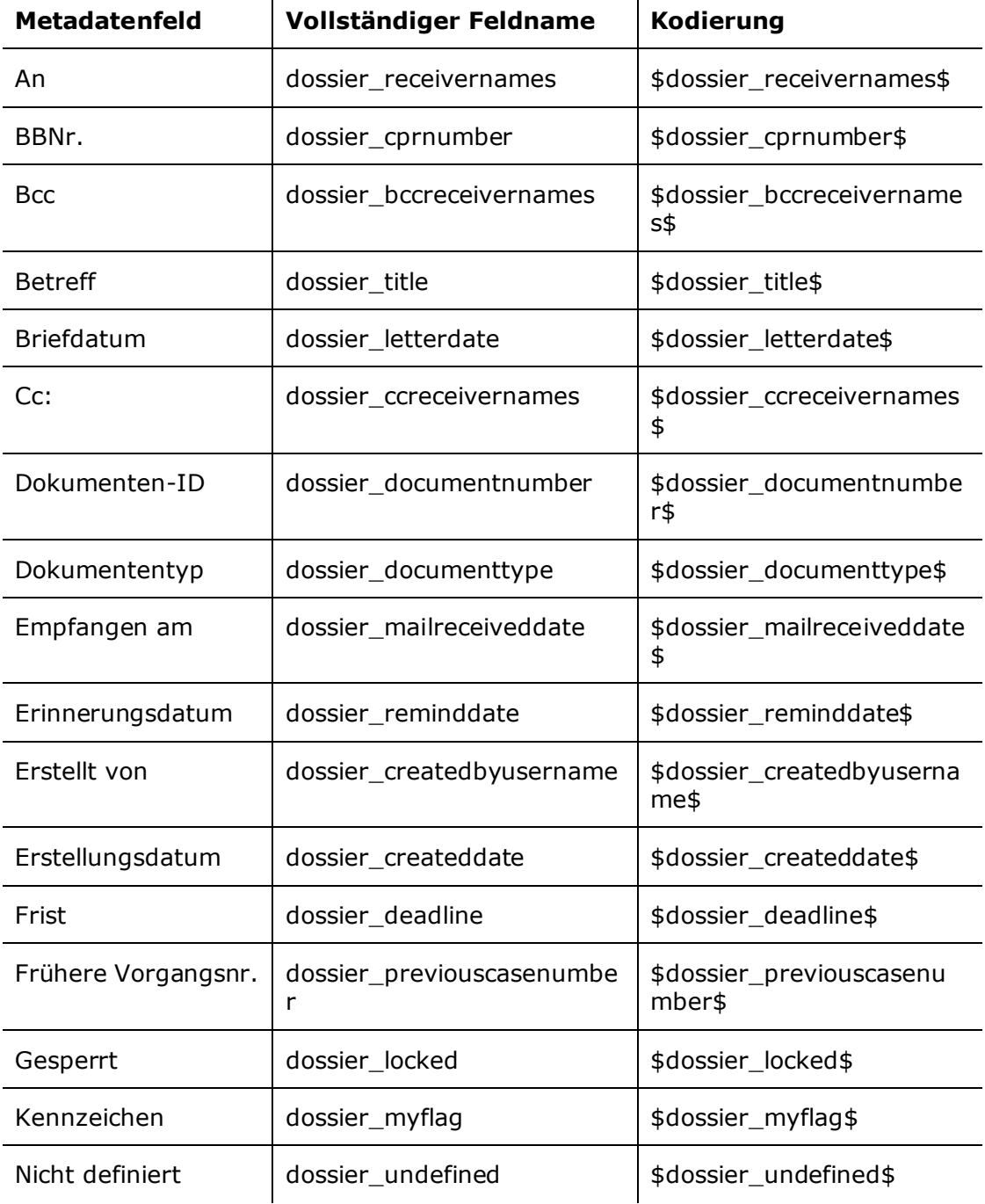

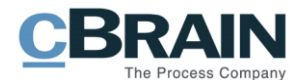

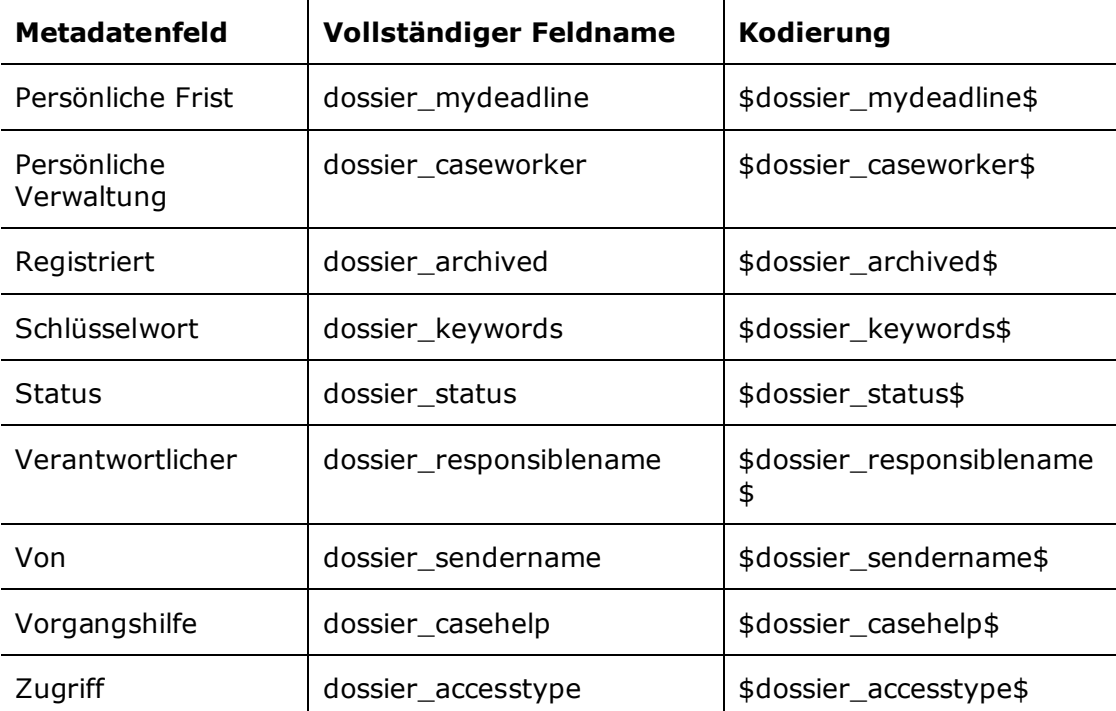

#### <span id="page-16-0"></span>**Seriendruckfelder aus einem Vorgang**

In der folgenden Tabelle sind ausgewählte Seriendruckfelder aus dem Vorgang angegeben. Jeder Feldname in der Spalte "Feldname" muss das Präfix case besitzen. Die Spalte "Vollständiger Feldname" zeigt Ihnen den Namen mit dem Präfix. Die Spalte "Kodierung" zeigt Ihnen, die benötigte Seriendruckfeldkodierung, damit sie sich auf das Feld in einem Schriftstück beziehen kann.

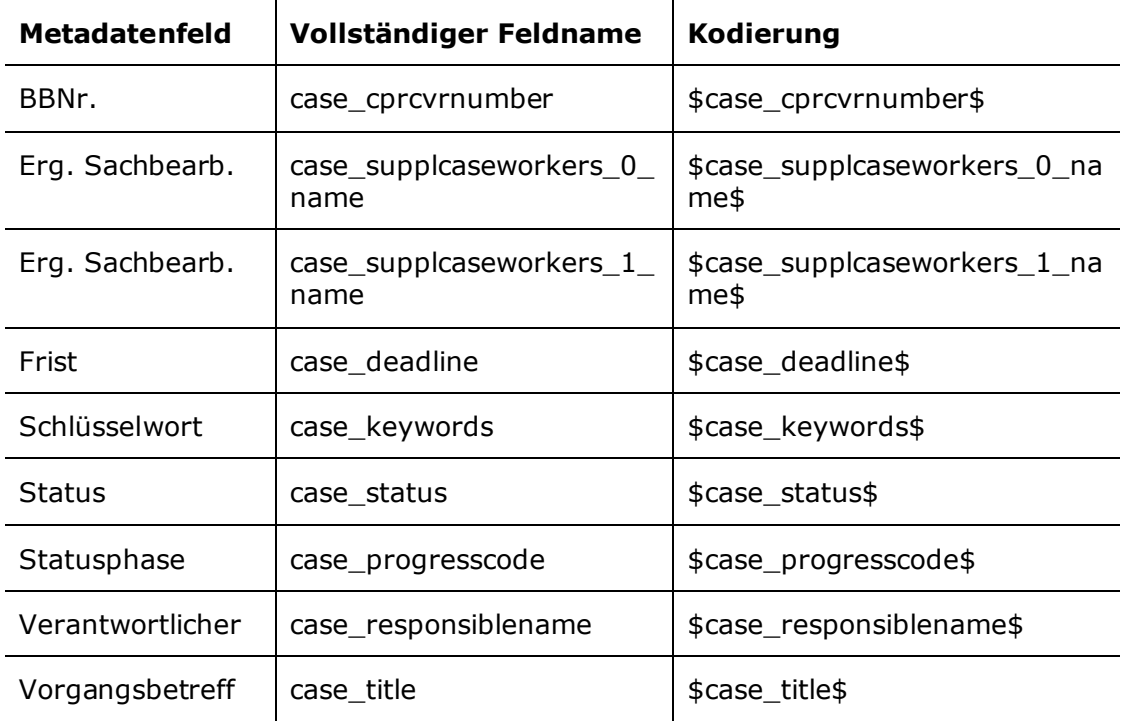

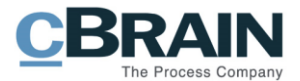

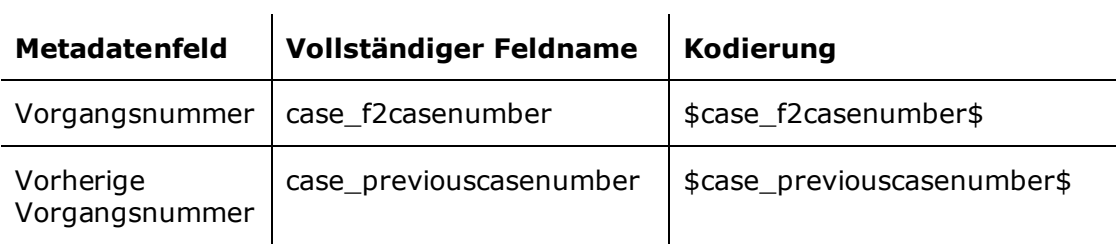

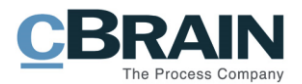

# <span id="page-18-0"></span>**Abbildungsverzeichnis**

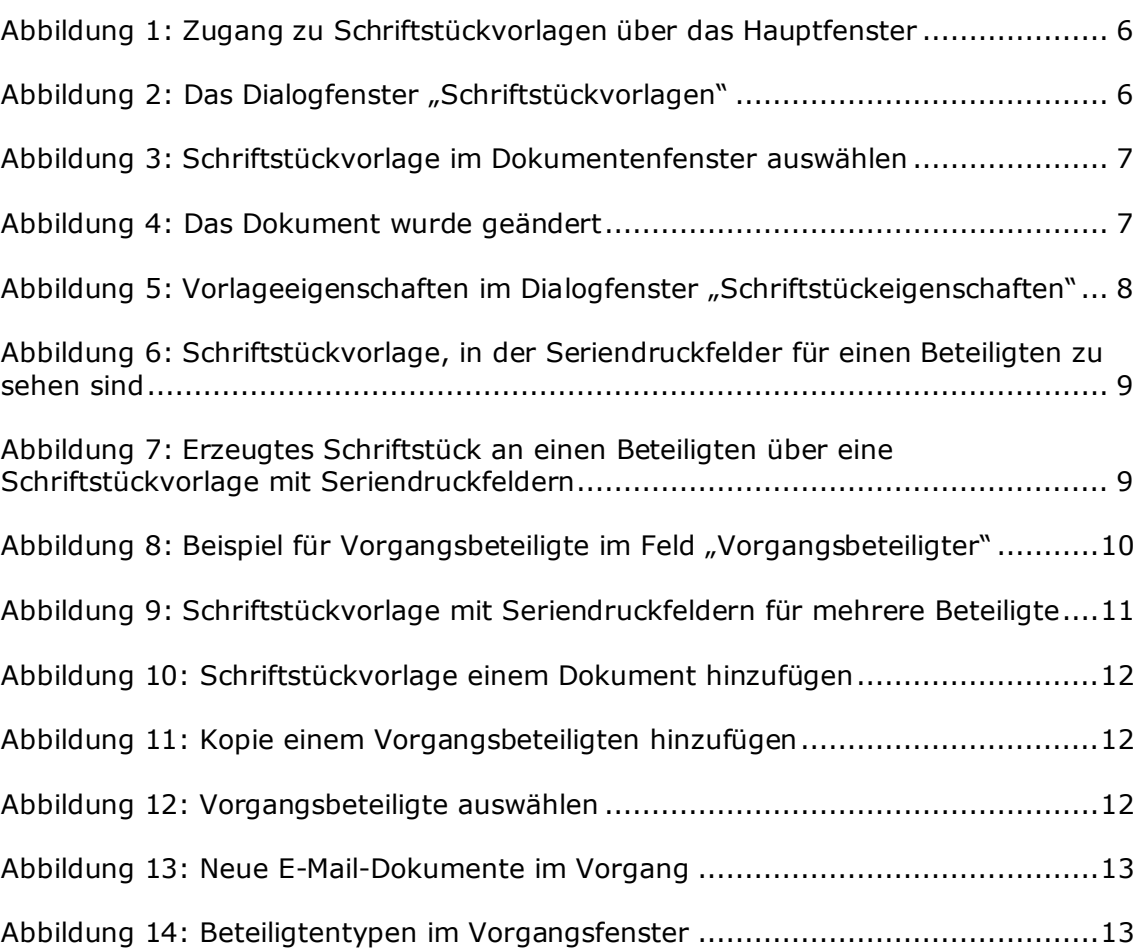